# uALFAT™ User Manual Revision 1.10

# GHI Electronics, LLC www.ghielectronics.com

Updated – May 8, 2006

### **Table of Contents**

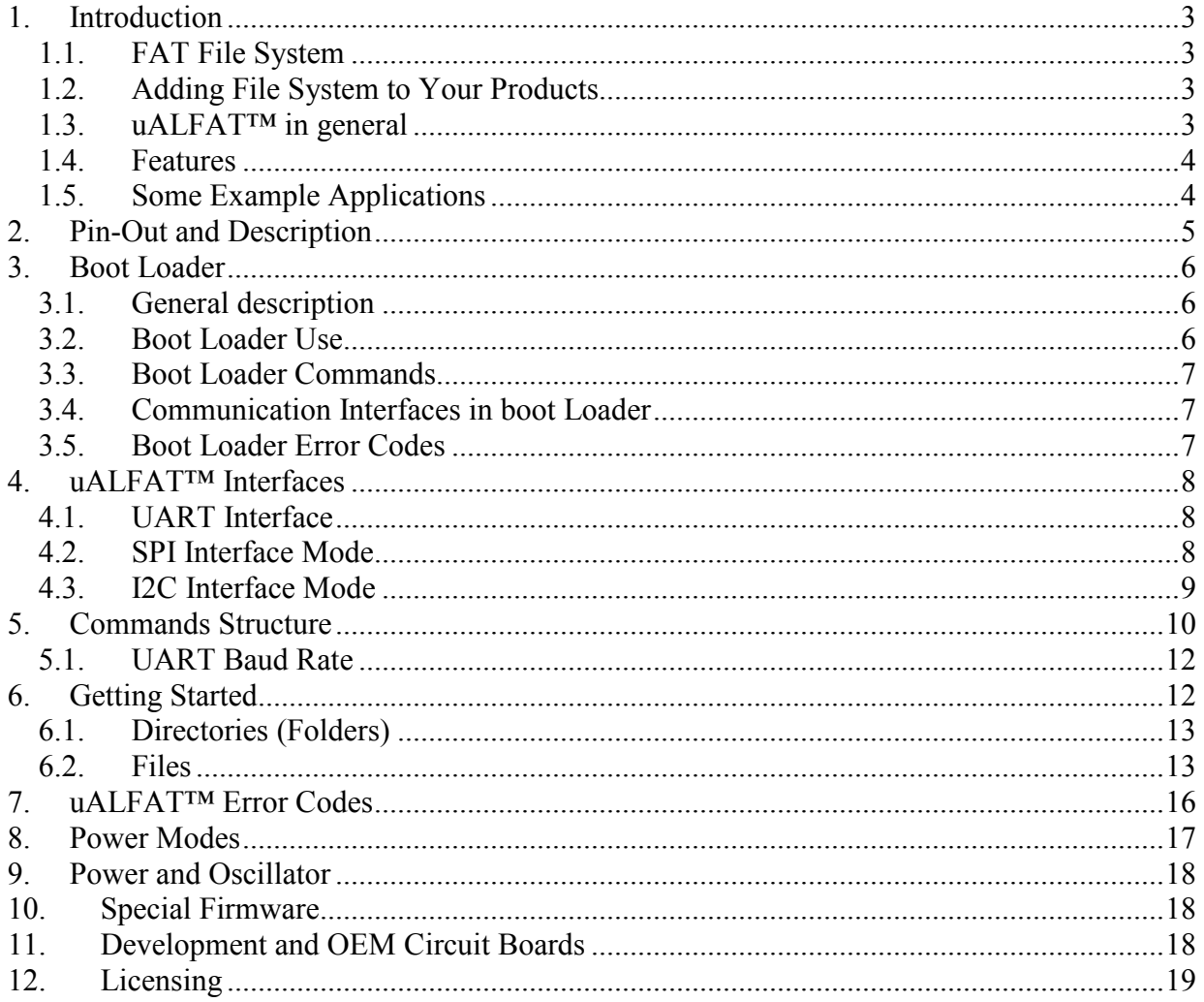

### 1. Introduction

#### 1.1. FAT File System

Memory cards are very popular these days. Their small size and rather huge storage makes them ideal for digital cameras and MP3 players. Managing and organizing data on a memory card is not an easy task. It requires a robust file system. There are many file systems out there but FAT, which stands for File Allocation Table, is the most popular one. FAT was introduced by Microsoft with DOS operating system and FAT is still supported by all versions of Windows operating systems, even Windows XP. To be compatible with PCs, many other companies developed their own FAT code for different applications, such as digital cameras. There are three versions of FAT file system, FAT12, FAT16 and FAT32.

#### 1.2. Adding File System to Your Products

Adding a file system, such as FAT, to a product can cost a company thousands of dollars. A reliable FAT stack source code costs between \$4,000 and \$10,000. That is not all, FAT is useless without driver for the connected media, an SD card for example. Understanding the media, porting, compiling and linking are also other complicated steps. Our own research shows that adding a file system to a product would take about 6 months or cost about \$10,000!!!

#### 1.3. uALFAT<sup>™</sup> in general

uALFAT is a full FAT file system on a chip. uALFAT requires very few external components to run. For communication, a simple microcontroller (PIC, AVR, basic stamp…etc.) with UART, SPI or I2C can be used.

#### 1.4. Features

- FAT12, FAT16 and FAT32 support.
- Runs on UART, SPI or I2C.
- Programmable UART (serial port) bud-rate.
- Can open 4 files at the same time using file handles.
- Fast startup and media reconnect.
- Fast file write, average 60Kbytes/Sec.
- Supports Secure Digital (SD) and Multi Media Card (MMC)
- No SD license is required.
- Field upgradeable firmware through UART, SPI, or I2C.
- Field upgradeable firmware through a file on the connected media!
- Very few external components.
- 10-bit ADC.
- RTC (Real Clock Time) capable of running of external battery.
- Low power consumption, about 8mA.
- Sleep mode, 10uA
- All I/O pins are 5 volt tolerant.
- Small surface mount package, LQFP 48 pin.
- -40°C to +85°C temperature operating range.
- Lead free.

#### 1.5. Some Example Applications

- Digital cameras
- Printers
- Digital picture viewer
- MP3 players
- Data logger
- Automated machines

## 2. Pin-Out and Description

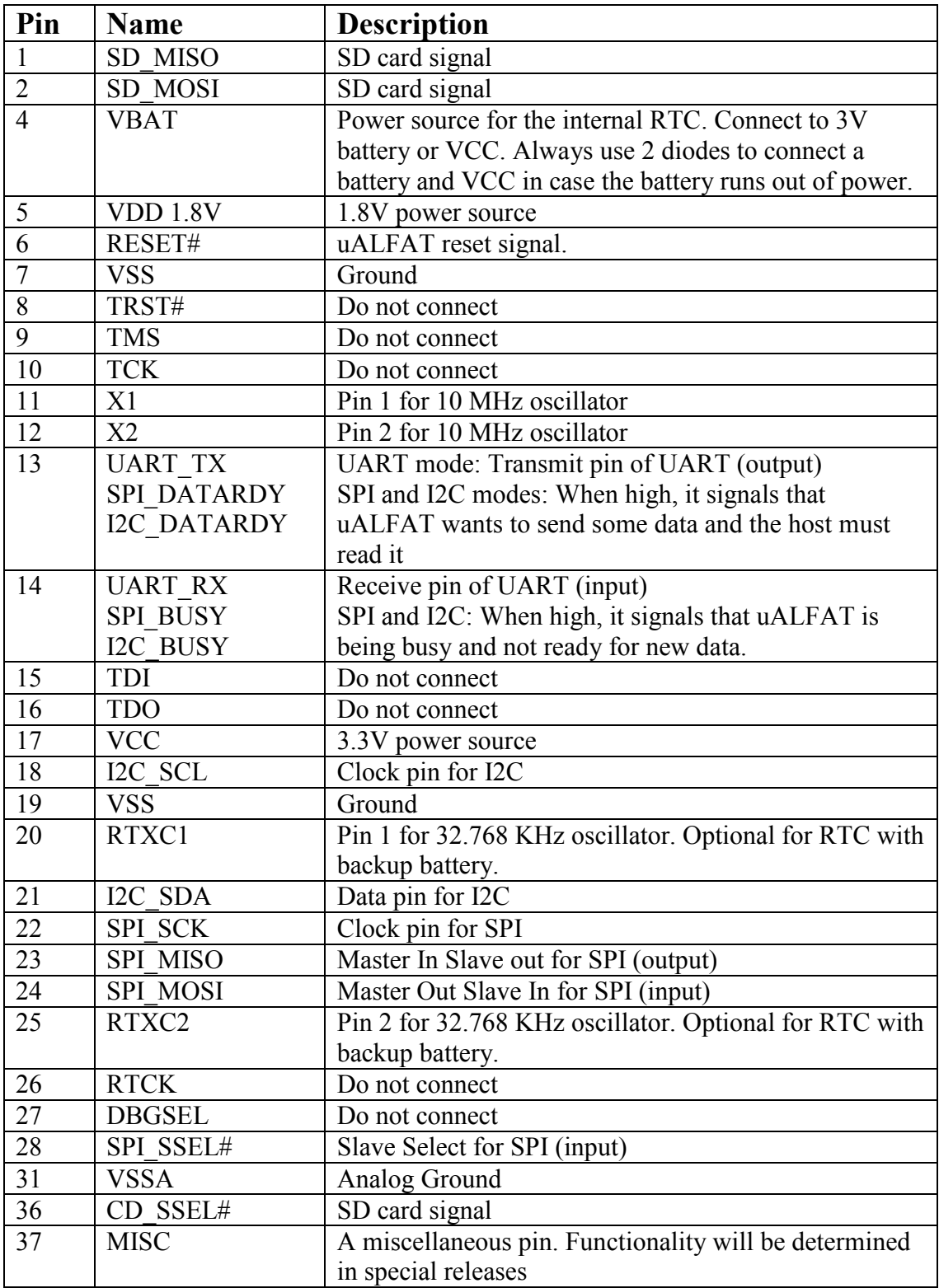

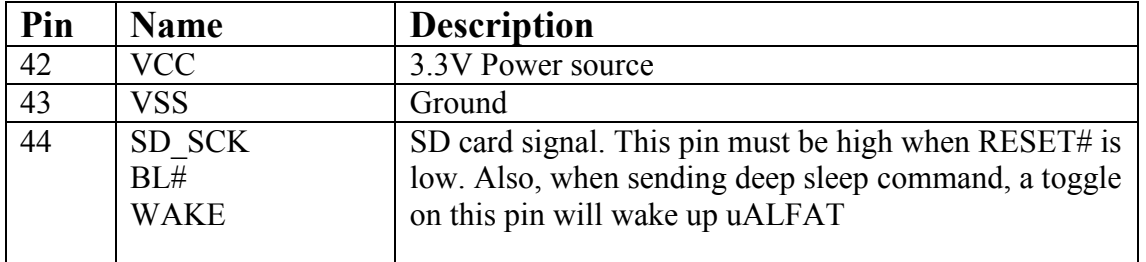

All pins that are not listed in the table above must be left unconnected. Always consult uALFAT-SD schematics.

### 3. Boot Loader

#### 3.1. General description

The boot loader is used to update the firmware of uALFAT. When there is a new firmware release, you can simply download the file from our website and, using simple commands, uALFAT can update itself. At power up uALFAT will send 2 characters 'B' and 'L' indicating that the boot loader is ready to load new file. To exit the boot loader and start uALFAT firmware, send 'R' character. If uALFAT chip detects invalid firmware then it returns 'BL' again. In such case, reprogramming uALFAT chip is required. If uALFAT powers up in standalone mode, it will execute the firmware immediately, no BL will be sent.

#### 3.2. Boot Loader Use

The easiest way to update uALFAT is by placing the new firmware on any SD card using any PC and a card reader. Once you have the firmware on the card, connect the same card to uALFAT. The file must be placed in the root directory, not in any folder. We recommend using newly formatted media. Now you are ready to send the update command. The command is 3 characters, LOK (Load OK)

If needed, a user can update the new firmware by sending it over SPI, I2C or UART. All commands return '!' followed by the error number. Also, the boot loader will respond with 'Wxx<CR>' on every sector write, where xx is the sector number. The firmware file is encrypted file. Loading an incorrect file on uALFAT can damage the chip. Never tamper with the firmware files.

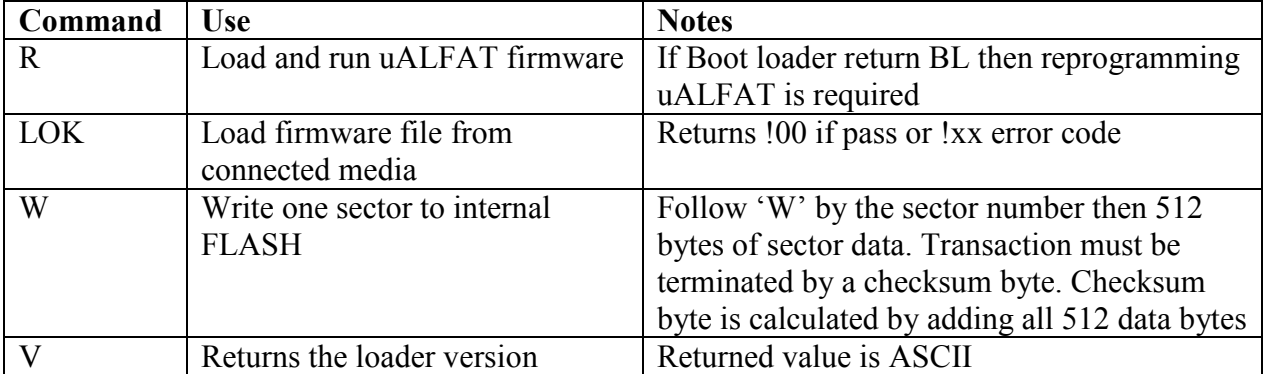

#### 3.3. Boot Loader Commands

Note: The boot loader is entirely separate program that loads uALFAT firmware. The version number of the boot loader may not mach the version number of uALFAT. New uALFAT chips come with no firmware loaded and must load the latest firmware available on our website.

#### 3.4. Communication Interfaces in boot Loader

The boot loader runs simpler drivers for UART, SPI and I2C. All drivers run in pooled mode. Also, there are few things to keeping mind:

- 1. The processor runs at 10 MHz always.
- 2. SPI clock has to be lower than 1.25 MHz
- 3. SPI driver is half duplex.

#### 3.5. Boot Loader Error Codes

The boot loader error codes are same as uALFAT error codes with the addition of the following.

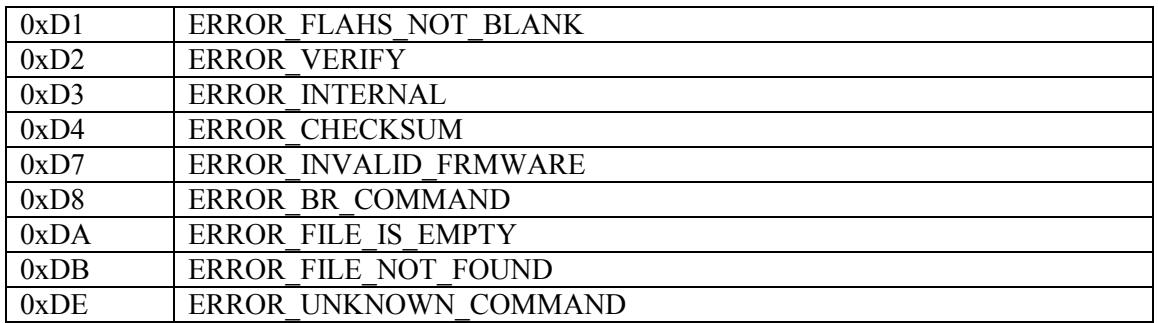

### 4. uALFAT™ Interfaces

uALFAT uses UART, I2C or SPI to communicate with any external microcontroller. At power up, uALFAT samples SPI\_SSEL# and SPI\_SCK pins to determine what interface to use. The following table describes the states

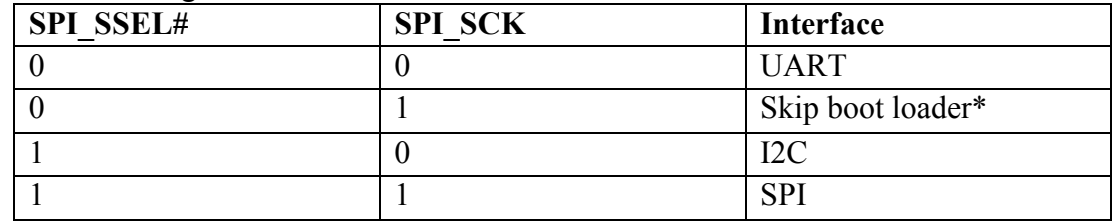

\* Do not use.

#### 4.1. UART Interface

In UART interface mode, UART TX pin is used to send data to your microcontroller and UART\_RX pin to receive commands from your microcontroller. The default baud rate for UART is 9600. Always use 8 bit with no parity and 1 stop bit. Baud rate is changeable through BR command. CTS and RTS lines must be used to insure not loss of data at high speeds. CTS pin is an input to uALFAT and when it is high uALFAT will not send data and will wait for it to go low. CTS should be high as long as possible to not slow down uALFAT. RTS pin is output from uALFAT and it is set high when uALFAT FIFO is full. Depending on data transfer speed, RTS pin may never go high because uALFAT is contentiously emptying the FIFO.

Note: The internal UART have a hardware TX FIFO that is 16 byte long. After asserting CTS, uALFAT may still send the internal FIFO, up to 16 bytes.

Important: uALFAT will NOT send any data if CTS pin is high! If this pin is not used then it must be connected to ground.

#### 4.2. SPI Interface Mode

In SPI mode six pins are used for communication, to implement slave SPI. Two pins are used for handshaking. SPI\_SSEL, SPI\_SCK, SPI\_MISO, and SPI\_MOSI are the standard SPI pins where SSEL is used for Slave Select, SCK is the Serial Clock, MISO is the data line going from uALFAT to your microcontroller, and MOSI is the data line going from your microcontroller to uALFAT.

The Handshaking lines are SPI\_DATARDY and SPI\_BUSY. When uALFAT has data to send to the PC, it raises DATARDY line. The host (SPI master) must read the data from uALFAT as fast as possible. Data and commands can be sent to uALFAT at any time except when SPI\_BUSY is high.

In the nature of SPI, the data flow is full duplex. On every SPI transaction, a data is swapped between the master (your system) and the slave (uALFAT). This is great until you need to read data from uALFAT but you don't want to send a command. uALFAT implements a software mechanism to handle this issue. Two special numbers are used to handle the flow control. 0xFF and we will call it NDT (No Data Token) and 0xFE and will call it HDT (Half Data Token)

Whenever uALFAT SPI sees NDT (again, it is 0xFF,) it will ignore it. This allows you to read uALFAT without sending data. Of course you are sending NDT but it will be ignored by uALFAT SPI driver.

This is everything you need to do if you are using numbers from 0 to 0xFD. Usually, this is good in most cases as uALFAT commands are ASCII based and most users save files as ASCII text. If you need to send 0xFF to uALFAT, you have to send HDT followed by NDT. uALFAT will understand this as real 0xFF number and will not ignore it. For 0xFE, you have to send HDT followed by HDT. Here is a simple example in 'C' language on how your transmit routine should work: SendData(char c)

 $\{$ 

```
if( (c==FF) || (c==0xFE) )
      SendSPI(0xFE);
SendSPI(c);
```
}

If pooling is a preferred, it is possible to keep pooling uALFAT and not check DATARDY pin at all. When there is no data, uALFAT will return NDT (0xFF)

Important: uALFAT requires the following in order for SPI to work:

- SCK is output from your system.
- SCK is idle High.
- SCK is slower than 8 MHz in full power mode and slower than 1.25 in rediced power mode.
- Data is shifted out MSB first.
- Data is latched on the rising edge of SCK.

#### 4.3. I2C Interface Mode

Four pins are needed for I2C communication. The USER\_I2C\_SCL and USER\_I2C\_SDA are the two I2C bus lines. I2C\_DATARDY and I2C\_BUSY lines work exactly the same way as SPI\_DATARDY and SPI\_BUSY work except the interface is half duplex. When DATARDY is high, you can't send data to uALFAT until all the data is read and DATARDY is back low.

uALFAT runs in slave I2C mode always. The slave address of uALFAT is 0xA4. This address is fixed and can't be changed.

### 5. Commands Structure

uALFAT implements a very simple commands structure. Commands are one character. The following table is a complete listing of the commands

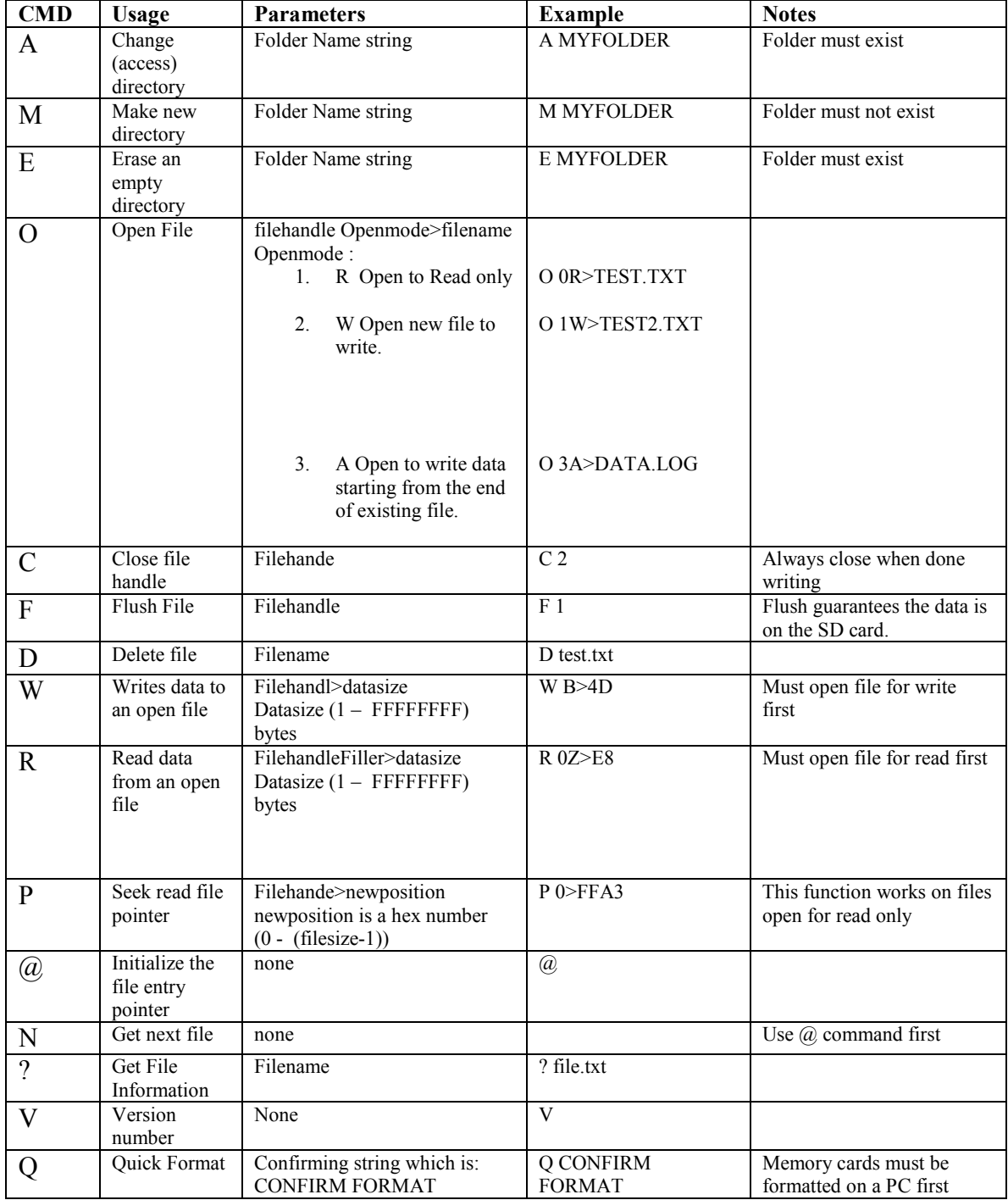

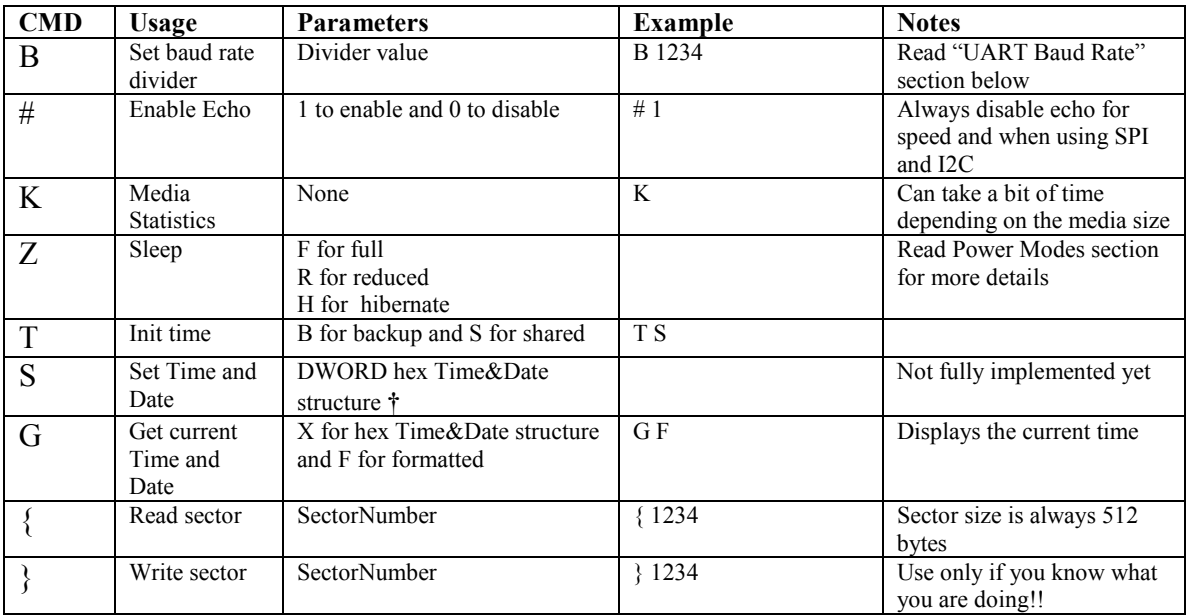

\*\* File Attributes are one byte Standard Attribute Structure in FAT system File attributes:

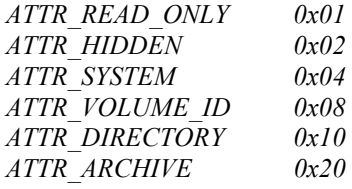

† Time & Date DWORD structure

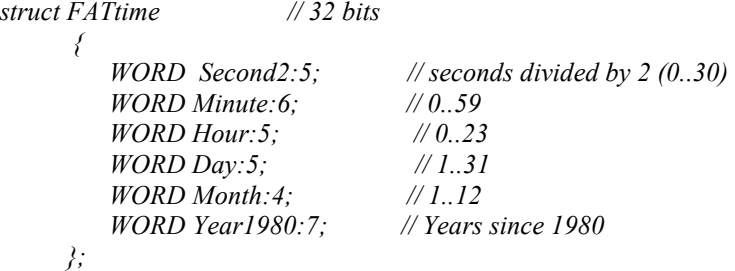

### 5.1. UART Baud Rate

uALFAT contains a fancy divider for baud rate. Using the divider we can set the UART to almost any possible baud rate. Below is a table with some standard baud rates. Note that the values do not work in boot loader. Always run boot loader at default 9600 and after firmware execution, change the baud rate. The table contains two sets of divider values, at 10 MHz and 70 MHz. Use the 70 MHz when run in full power mode and the 10 MHz when running reduced power mode.

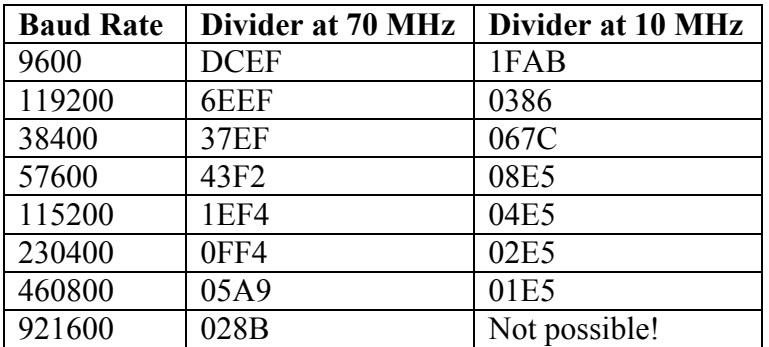

For example: B 1EF4 will set the baud rate to 115200 when using full power mode. uALFAT responds with !00 if command is accepted at the old baud rate and then it changes the baud rate. You will then receive a second !00 at the new baud rate.

### 6. Getting Started

All commands are text based. User can use a terminal program to type in the commands (if using a PC and RS323 level converter.) Also, any microcontroller can send commands to write/read files/folders. NOTE: Each line is terminated by carriage return only, to make parsing easier. If you use Hyper Terminal (or similar) program you have to configure it to append LF to each CR. In Hyper terminal, you will find it at "properties  $\rightarrow$  Settings $\rightarrow$  ASCII Setup $\rightarrow$  Append Line Feed"

Important: uALFAT doesn't echo back the data by default. Use '# 1' command to enable echo if needed.

At power up uALFAT will send BL (Read boot loader section for more details.) Follow BL by 'R' and you should get the following. No carriage return is needed.

 GHI Electronics, LLC uALFAT(TM) 1.xx

 $>$ 

The  $>$  prompt means that uALFAT is ready to take commands

uALFAT can connect to two kinds of media types, SD and MMC cards. To initialize the media, use the 'I' (initialize) command followed by carriage return.

uALFAT doesn't detect card removal or replacement. The final application must detect card removal. Also, uALFAT doesn't check the protection switch on SD cards. This means uALFAT will write on protected cards.

No harm will be caused to the card if removed as long as no files were open for write.

For step-by-step on how to use the commands, consult uALFAT Tutorial.

#### 6.1. Directories (Folders)

Folders are fully supported by uALFAT. uALFAT doesn't display what folder it is accessing but it will keep track of the folders internally.

 $M \text{ UALFAT} \leftarrow$  this command will create "UALFAT" folder

#### 6.2. Files

Files can be opened for read, write or append. Opening a file for read requires that the file exists on the media. Opening a file for write requires that the file doesn't exist on the media or it will be overwrited. Opening a file to append data to it will add data to a file if it exists. If the file doesn't exist then new file will be made. With uALFAT you can open up to 4 files at the same time using file handles.

Keep in mind that all values here are ASCII based so when you need to send 0 to uALFAT you will have to press 0 key on keyboard but when sending it through external microcontroller you would have to end ASCII 0 which is 0x30 hexadecimal.

When sending data to the opened file, data can be anything, ASCII or binary!

Handles are used for fast access to a file. If a user needs to log data to 2 files at the same time, "VOLTAGE.LOG" and "CURRENT.LOG" file handles become very use full.

To do so, open VOLTAGE.LOG under handle 1 and CURRENT.LOG under handle 2. Now start sending your data to handle 1 and 2 instead to the file name. To open a file use,

O 1W VOLTAGE.LOG

The previous command will create new file at the current directory with name "VOLTAGE.LOG" and the file handle is 1. Now to save data to that file use

 $W 1 > 10$ 

Now the " $W$ " will write data to a file that is open at handle 1 and will write 16 bytes (10 hexadecimal = 16 decimal) to it. After sending carriage return (enter,) uALFAT will return !00. This indicates that uALFAT is ready for your data. Now, start sending your 16 byte of data. When 16 bytes are sent, uALFAT will return another error code.

#### Note: All numbers given to uALFAT commands are hexadecimal numbers.

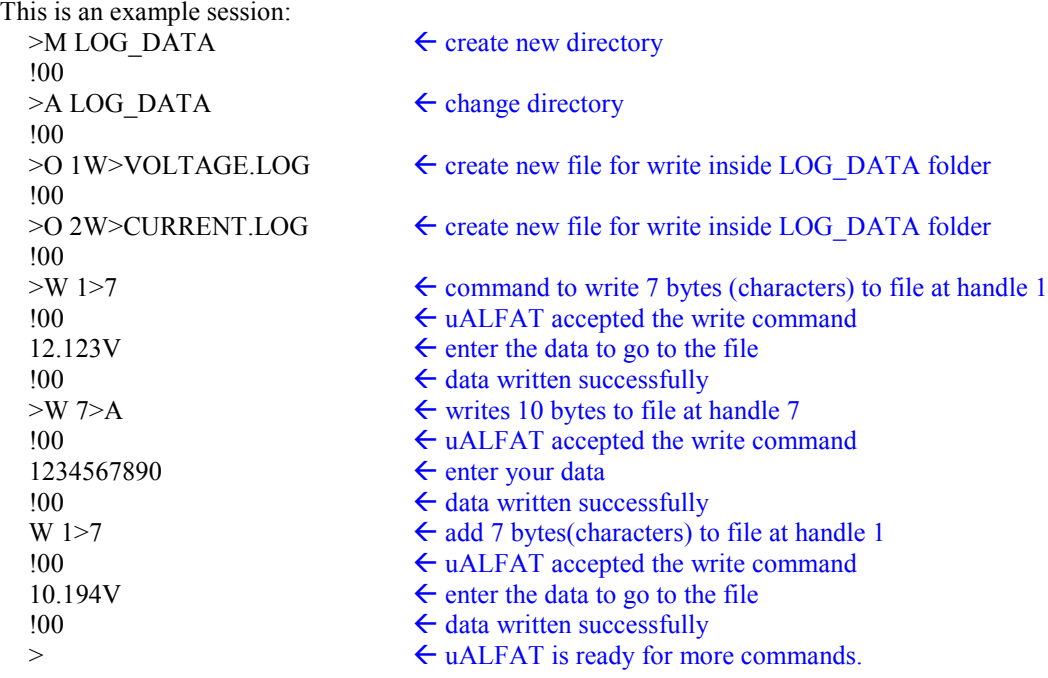

*Note1*: file names must not contain its path (i.e. " $\substack{\text{sub1}\cdot\text{file.txt}}}$ ). Only pure names are allowed (i.e. "file.txt").

Note2: Folders and files use naming convention that is same of DOS naming convention. Names must be 8 characters or less and 3 characters or less for the extension and they must be upper case. All upper case letters, numbers and underscore'\_' can be used for names and extensions.

Example "DATA.LOG", "NOEXT", "FOLDER", "FOLDER.123", "NO\_SPACE.TXT", "12345678.123"

If an error occurred, uALFAT returns the symbol '!' followed by the error number.

### 7. uALFAT™ Error Codes

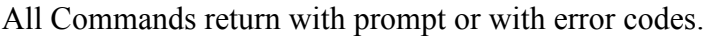

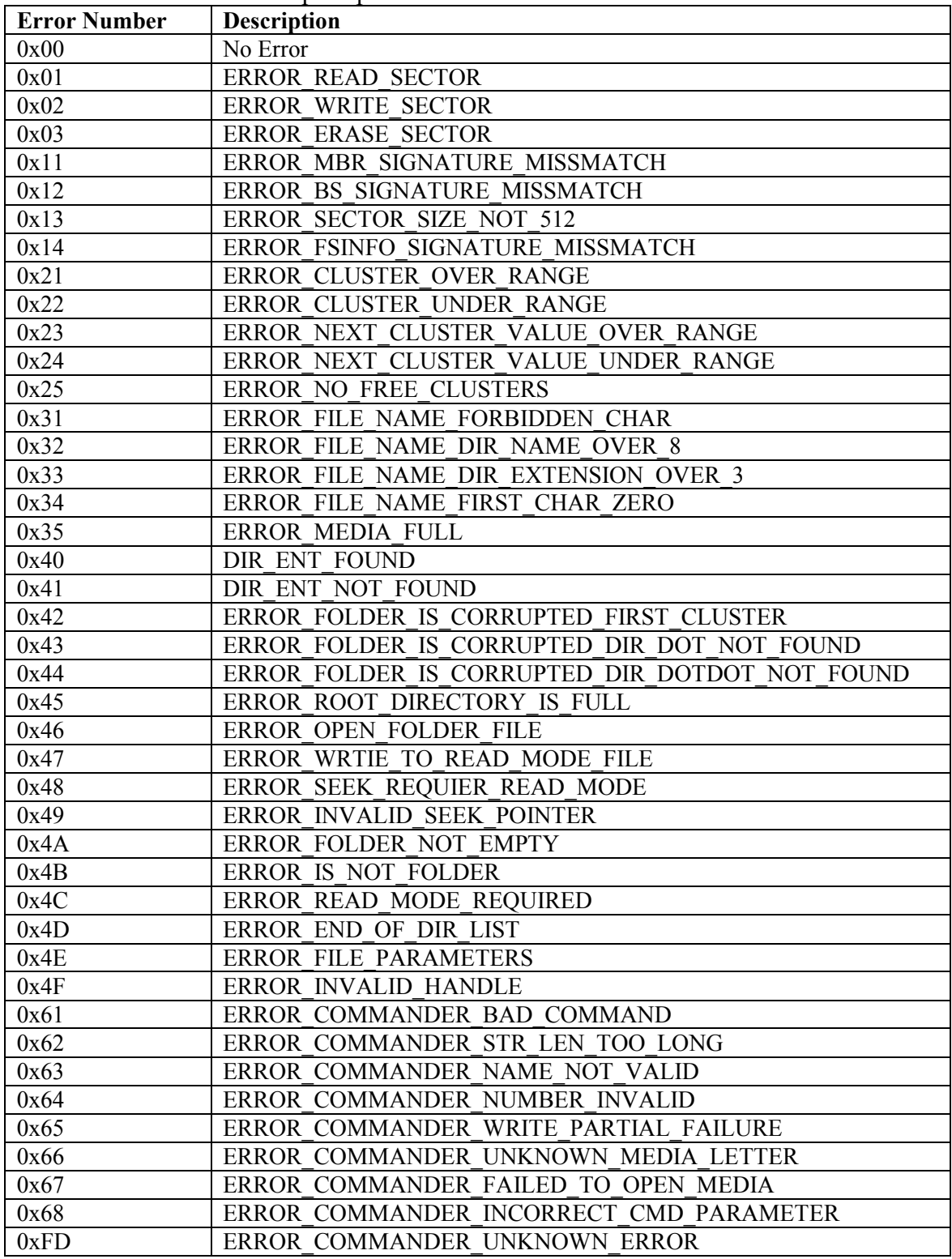

### 8. Power Modes

In some applications power consumption is very critical. uALFAT is designed with low power in mind. Although you can completely shut off uALFAT's power for zero power consumption, some user may prefer to put uALFAT to sleep instead of power off to keep the file handles open. Also, uALFAT can run at 2 different speeds.

uALFAT oscillator is 10 MHz. When executing the boot loader or the firmware, uALFAT runs in reduced power mode. In this mode, uALFAT draws about 8mA including 1.8V regulator.

If high performance is required, you can run uALFAT at full power where the core runs at 70 MHz. In this mode, the complete uALFAT-SD board draws about 38mA. Hibernation is also another option. If the system doesn't need and file operations, uALFAT can hibernate and the core draws about 10uA. Keep in mind that regulators have their own current draw and a minimum draw. uALFAT-SD board draws 1mA when in hibernate

The command to change the power mode is 'Z'. When changing the clock speed, you have to keep many things in mind. For example, the SPI clock can be the system clock divided by 8 maximum. So if the system is in reduced power mode running at 10 MHz, the SPI SCK can be 1.25 MHz maximum. Also, the UART baud rate needs to be adjusted to hold the correct divider value. Look at "UART Baud Rate" section for more details on the divider values.

Z F>DCEF - $\epsilon$  switch to run at 70 MHz and set the UART baud rate to 9600.

#### $Z$  R $>1$ FAB  $\leq$  set the system to run at 10 MHz and baud rate of 9600

Now, what if we are using SPI or I2C interfaces? Even in this case you are required to set the UART divider and you can use any one of the values.

When uALFAT goes in hibernation mode, it can be woken up by toggling the WAKE pin. This in is multi purpose and must always be left disconnected from your system except when there is a need to wake uALFAT. This can be accomplished by setting the pin of your micro that connects to WAKE to be input. When there is a need to wake uALFAT, set your pin to low then make the pin output, wit for few micro seconds and then set the pin back to input.

### 9. Power and Oscillator

uALFAT is very simple to add to your new or existing designs, it requires very few components. Two voltages are needed; 3.3V and 1.8V, crystal and very few RCs, Check the pin description and schematics for more details. You can also find more details on the chipset base (LPC2103) data sheet on Philips website www.semiconductors.philips.com and the schematics of uALFAT-SD on our website www.ghielectronics.com

### 10. Special Firmware

uALFAT's standard firmware contains many features to suite any application. If your application requires a special need, we can implement a special firmware to suite your needs. Loading the updated firmware or special firmware is extremely easy. Look at the boot loader section.

Cost for special firmware is fairly low. We charge \$60/h with a minimum of 25 hours.

### 11. Development and OEM Circuit Boards

uALFAT-SD is our uALFAT chip on a small size board. The low cost and the ease of use make uALFAT-SD the ultimate solution for OEMs or hobbyists. The SD/MMC media connector is placed on one side of the board, making it possible to mount the uALFAT-SD board inside your product case using 90 degree brackets. The full schematic and board layout is on our website www.ghielectronics.com. uALFAT-SD board contains 1.8 V regulator onboard. You will only need 3.3V for power. The pin out of the board gives you access to SD card detect and pins to all uALFAT's signals.

We are also capable of designing special boards to fit your needs.

### 12. Licensing

Each uALFAT chip comes with unconditional license of use from GHI Electronics, LLC. There are many patented technologies utilized in uALFAT that must be account for.

- The SD card is used in MMC compatibility mode; therefore, no license is required from the SD organization.
- FAT file system is a patent of Microsoft Corporation. Licensing fee for using FAT file system must be paid by companies who wish to use FAT file system in their products. For more information, visit Microsoft's website. http://www.microsoft.com/mscorp/ip/tech/fat.asp GHI Electronics, LLC provides a technology that allows users to read and write raw sectors and read and write FAT files. If FAT functions are used by uALFAT users then they must contact Microsoft for licensing. GHI Electronics, LLC should be liable for any unpaid licenses.

Copyright GHI Electronics, LLC. Trademarks are owned by their respective companies. ALFAT, µALFAT, ALFATxp, USBizi and USBwiz are trademarks of GHI Electronics, LLC

………………… DISCLAIMER …………………

IN NO EVENT SHALL GHI ELECTRONICS, LLC. OR ITS CONTRIBUTORS BE LIABLE FOR ANY DIRECT, INDIRECT, INCIDENTAL, SPECIAL, EXEMPLARY, OR CONSEQUENTIAL DAMAGES (INCLUDING, BUT NOT LIMITED TO, PROCUREMENT OF SUBSTITUTE GOODS OR SERVICES; LOSS OF USE, DATA, OR PROFITS; OR BUSINESS INTERRUPTION) HOWEVER CAUSED AND ON ANY THEORY OF LIABILITY, WHETHER IN CONTRACT, STRICT IABILITY, OR TORT (INCLUDING NEGLIGENCE OR OTHERWISE) ARISING IN ANY WAY OUT OF THE USE OF THIS SOFTWARE, EVEN IF ADVISED OF THE POSSIBILITY OF SUCH DAMAGE.

COMPANIES, WHO UNITIZE uALFAT OR USBwiz IN THEIR PRODUCTS, MUST CONTACT MICROSOFT CORPORATION FOR FAT FILE SYSTEM LICENCING. GHI ELECTRONICS, LLC SHALL NOT BE LIABLE FOR UNPAID LICENSE(S). SPECIFICATONS ARE SUBJECT TO CHANGE WITHOUT ANY NOTICE.

### **Mouser Electronics**

Authorized Distributor

Click to View Pricing, Inventory, Delivery & Lifecycle Information:

**[GHI Electronics](https://www.mouser.com/ghi-electronics):** [GHI-UALFAT-1](https://www.mouser.com/access/?pn=GHI-UALFAT-1)